# **Inventário do Linx POWS Manager**

O controle efetivo dos estoques é fundamental para as decisões logísticas as quais tem como ponto de origem a posição dos estoques. Além disso, o sucesso no controle do estoque é vital para o desenvolvimento da empresa a curto e longo prazo, uma vez que afeta diretamente o seu patrimônio e pode representar uma parcela considerável do ativo.

Pela legislação brasileira, as empresas são obrigadas a realizar no mínimo um inventário ao ano. Com base no inventário, poderão ser confrontados os dados apresentados, no balanco patrimonial, referentes ao custo da mercadoria vendida e o lucro apurado para efeito de tributação.

O propósito principal de um inventário físico anual é satisfazer os auditores financeiros e fiscais, garantindo-lhes os que os registros de estoque representam o valor financeiro. Para os planejadores, o inventário físico representa uma oportunidade de corrigir quaisquer imprecisões nos registros. Enquanto auditores financeiros estão interessados no valor do estoque, os planejadores estão preocupados com os detalhes dos itens.

Os inventários de materiais devem ser transcritos em um livro próprio, denominado Registro de Inventário. Esse livro é exigido pela legislação fiscal (Decreto nº 1041, de 11 de janeiro de 1994, artigo 207 - RIR/94) e pela legislação comercial (Lei nº 6404, de 15 de dezembro de 1976, artigo 183 - Lei das Sociedades por Ações).

#### Tipos de Inventário

O tipo de inventário é identificado conforme a sua periodicidade:

#### **Inventário Periódico**

O inventário periódico é aquele realizado ao final de um exercício ou período contábil, geralmente é anual, porém também pode ser mensal, trimestral etc.

Este tipo de inventário é simples e atende tanto a legislação federal (IRPJ) como estadual (ICMS), porém, não oferece maior controle sobre os custos envolvidos, não sendo adequado como apoio à tomada de decisão.

Por esse método, as entradas de mercadorias são registradas na conta contábil **Compras** e, no fim de cada exercício ou período contábil, o custo da mercadoria vendida é registrado em conta separada. O montante dos estoques é determinado, periodicamente, pela contagem física das mercadorias disponíveis.

O custo das vendas é apurado pela equação:

 $CMV = EI + C - EF$ 

Em que:

EI = estoque inicial

C = compras do período / exercício (apurado pelo razão de compras)

EF = estoque final (apurado por inventário físico)

CMV = custo das mercadorias vendidas

#### **Inventário Permanente**

É um modelo mais complexo de inventário; ao contrário do anterior, a característica básica do método do inventário permanente é que ele proporciona um registro constante dos estoques disponíveis. Alterações nos estoques, decorrentes das entradas ou saídas, são registradas à medida em que ocorrem, por créditos e débitos à conta contábil **Estoques**. Assim, as entradas de mercadorias são registradas por débitos à conta de Estoques; a conta Compras não é utilizada como no método dos inventários periódicos. Quando se vendem as mercadorias, são necessários dois tipos de lançamentos:

1. Pela venda – registradas pelo preço de venda;

#### 2. Pela diminuição dos estoques – registradas pelo custo.

A qualquer momento é possível a apuração do custo dos produtos vendidos e, conseqüentemente, do resultado do exercício.

Esse método de avaliação é utilizado na maioria das empresas, já que possibilita a apuração do custo dos produtos vendidos imediata, além do conhecimento das quantidades físicas existentes em qualquer data do mês, sendo uma importante ferramenta de gestão.

Como um teste sobre a precisão desses registros subsidiários e detalhados, é usual e recomendável proceder-se a contagens dos estoques periodicamente. Muitas empresas fazem contagem de parte dos estoques durante o ano e obtêm um inventário anual completo.

#### Inventários Rotativos

É um sistema de contagem contínua do estoque ao longo do ano. As contagens de estoque físico são programadas de modo que cada item seja contado segundo uma programação predeterminada. Dependendo de sua importância, alguns itens são contados várias vezes durante o ano, enquanto outros não os são. A idéia é contar itens selecionados a cada dia. Hoje este processo é facilmente suportado por sistemas de gerenciamento de materiais, em que se pode programar a freqüência de contagem de cada item.

Ao realizar inventários rotativos, as divergências de estoques são identificadas mais próximas do seu fato gerador, permitindo ao gestor de estoques e a sua equipe tomar ações corretivas.

#### Freqüência de Contagem

A idéia básica é contar alguns itens a cada dia, de modo que todos os itens sejam contados um número predeterminado de vezes por ano. O número de vezes que um item é contado por ano se chama freqüência de contagem.

Para um item, a freqüência de contagem deve aumentar à medida que seu valor e o numero de transações aumentam. Vários métodos podem ser utilizados na determinação de freqüência. Os mais comuns são o método ABC, o método por zonas e o método por auditoria de localização.

#### **Método ABC**

É um método popular. Os estoques são classificados de acordo com o Sistema ABC. É estabelecida uma regra para a freqüência de contagem. Por exemplo, os itens do grupo A devem ser contados semanal ou mensalmente; os do grupo B, bimestral ou trimestralmente; os do grupo C, duas ou uma vez por ano. Com base nisso, pode-se estabelecer uma programação de contagem.

#### **Método por Zona**

Os itens são agrupados por zonas, a fim de tornar a contagem mais eficiente. Esse sistema é utilizado quando se usa localização fixa, ou quando o estoque de produtos em processo (WIP) ou estoque em trânsito estão sendo contados.

#### **Sistema de auditoria de localização**

Em um sistema de localização flutuante, os produtos podem ser estocados em qualquer lugar e o sistema registra onde eles estão. Se o registro da localização não é preciso, as contagens cíclicas normais podem não encontrar determinado item. No sistema de auditorias de localização, um número pré-determinado de localizações de estoque são conferidos a cada período. Os números dos itens do material em cada gaveta são checados com os registros de estoques para verificar localizações de ponto e estoque.

O método por zonas é ideal para itens de giro rápido. Se for utilizado um sistema de localização flutuante, é adequada uma combinação do Sistema ABC com o Sistema de auditorias de localização.

#### Ajuste de Inventário

O ajuste de inventário é tratado de acordo com o modelo de loja utilizado.

- Loja própria -> O ajuste é feito na Retaguarda, por meio da tela 005015 Contagem Física de Produto Acabado.
- Loja Franquia -> O ajuste é feito na Franquia.

#### Contabilização

Se o sistema adotado for o de Inventário Periódico, basta debitar uma conta de estoque correspondente, do Ativo Circulante, e creditar a conta Custo Simplificado de Produtos.

Se o sistema adotado for o de Inventário Permanente, o valor de estoque dos materiais não precisa ser contabilizado, uma vez que os estoques são atualizados constantemente, sempre que ocorre uma compra ou requisição. Nesse caso, havendo divergências entre o estoque físico e o estoque contabilizado, seja para mais ou para menos, os ajustes deverão ser contabilizados.

Quando o valor do estoque físico é maior que o do estoque contábil, debita-se a conta do estoque respectivo e credita-se uma conta de Receitas Eventuais; quando o estoque físico for menor que o contábil, o ajuste será feito debitando-se uma conta de Despesas Eventuais e creditando-se a conta do respectivo estoque.

## Contagem do Inventário

O processo de inventário em um ambiente que utiliza o Linx POS Manager deve prever a contagem dos itens do estoque da loja e o envio do seu pacote à retaguarda para que seja processado o ajuste do estoque.

Após processado o ajuste na retaguarda, o pacote com o saldo em estoque atualizado é reenviado à loja.

A contagem física realizada na loja pode ser realizada de duas formas:

- Digitação manual e com [leitor de código de barras](file:///C:/Users/katia.aguiar/Desktop/Katia/linxposmanager_manual.rtf#topic_manager_arquivo_texto_leitor);
- Captação de arquivo externo.

#### Pré-requisitos

Todas os pacotes e movimentações das filiais que estiverem pendentes, com data anterior ao início da contagem, devem ser importados pela retaguarda antes de iniciar o inventário.

Não será possível realizar o ajuste com pacotes pendentes. Realizado o ajuste, o sistema irá bloquear todas as movimentações anteriores à data de início da contagem, portanto, impedindo o recebimento de pacotes e outras movimentações.

#### Exemplo:

Não será possível importar o movimento do dia 10/12, se o estoque está com data de início de contagem 12/12.

Liberação / confirmação dos trânsitos pendentes nas filiais.

Como o sistema bloqueará qualquer movimentação do estoque anterior à data de início da contagem, é fundamental a eliminação dos trânsitos pendentes.

**Preparo geral – válido para todos os tipos de contagem**

#### **Início da Contagem**

A contagem sempre deve ser realizada no início do dia, pois o sistema irá gerar um histórico com o saldo do estoque do dia anterior e efetuará o ajuste tendo esse saldo como base. As movimentações realizadas no dia serão adicionadas à contagem.

A data de início de contagem é de suma importância para a veracidade do resultado do ajuste da contagem.

É por meio dela, que o sistema irá verificar o saldo do estoque na data anterior ao início da contagem e o importará para a contagem. Se houver movimentações posteriores ao início da contagem, estas serão lançadas sobre o resultado do ajuste, por isso deve ser dada a maior atenção à data de início de contagem. Esta será a data considerada como ajuste no banco de dados e nas consultas de extrato de movimentação de produtos.

#### **Exemplo:**

No final do dia 22/12, o produto "A" possuía 10 peças no estoque lógico (registrado no sistema). No dia 23/12, ao realizar a contagem do inventário, foi constatado que existiam somente 8 peças. Durante o dia, ocorreu uma venda de 3 peças, com a contagem ainda não ajustada.

Desta forma, ao realizar o ajuste, o sistema irá considerar o histórico gerado: corrigirá o estoque com as 8 pecas contadas e abaterá as movimentações realizadas após a data de início de contagem; logo, o saldo será 5 peças (8 - 3), pois a data de referência para o ajuste será o dia de início de contagem.

Portanto, toda contagem deve ser feita no início do dia, antes de realizar qualquer movimentação. Se houver movimentação, o sistema irá gerar o histórico e tratar as movimentações de forma semelhante ao exemplo citado.

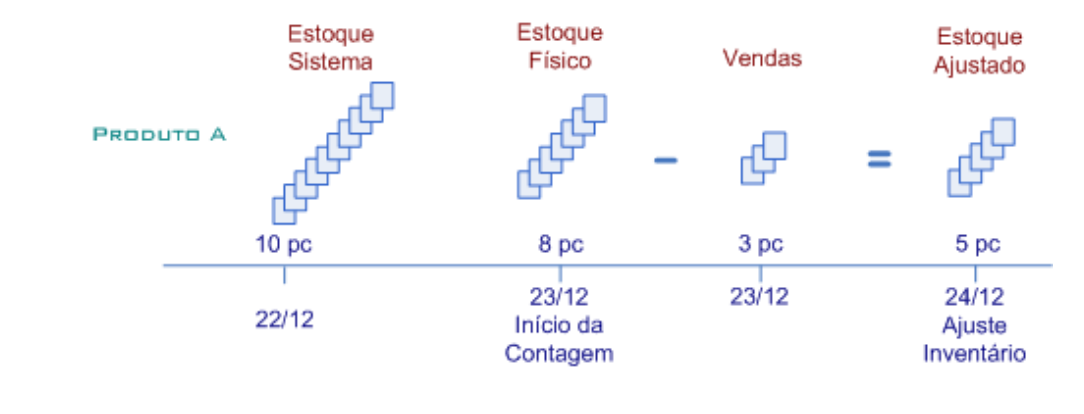

#### **Como cadastrar um inventário no Linx POS Manager**

1. Clique na opção **Inventário**.

Será solicitado o operador e senha.

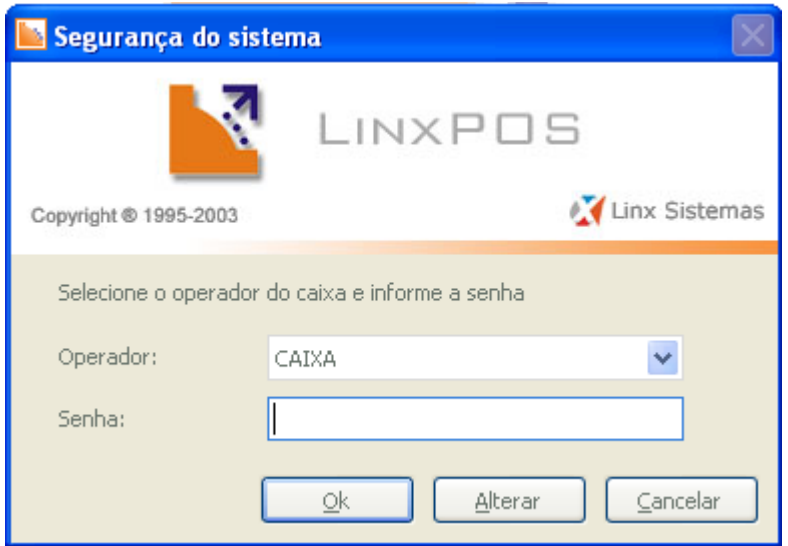

### 2. Informe e confirme.

A tela de inventário da loja será exibida. O processo de contagem física da loja inicia-se por essa tela, na qual pode-se realizar o inventário manual, por leitor de código de barras e por coletor de dados.

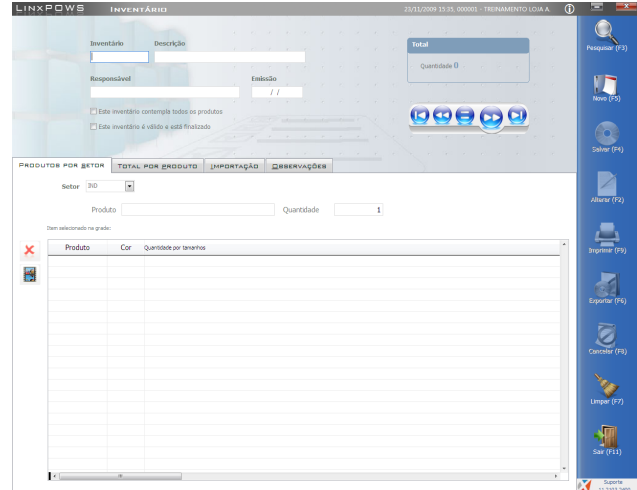

Neste exemplo de operação, será utilizada a contagem parcial.

3. Clique no ícone **Novo** e preencha os campos da área superior da tela conforme a orientação a seguir:

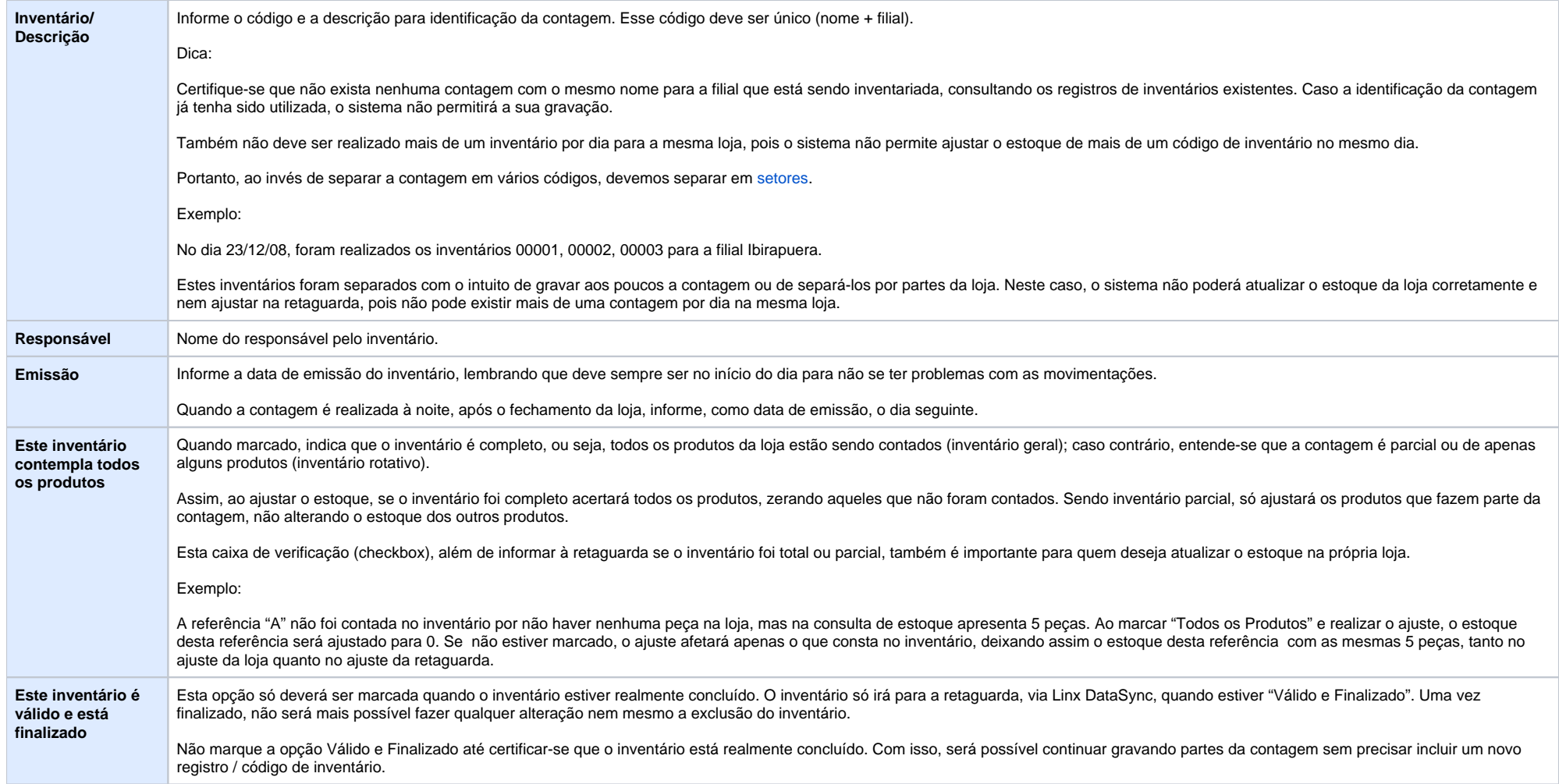

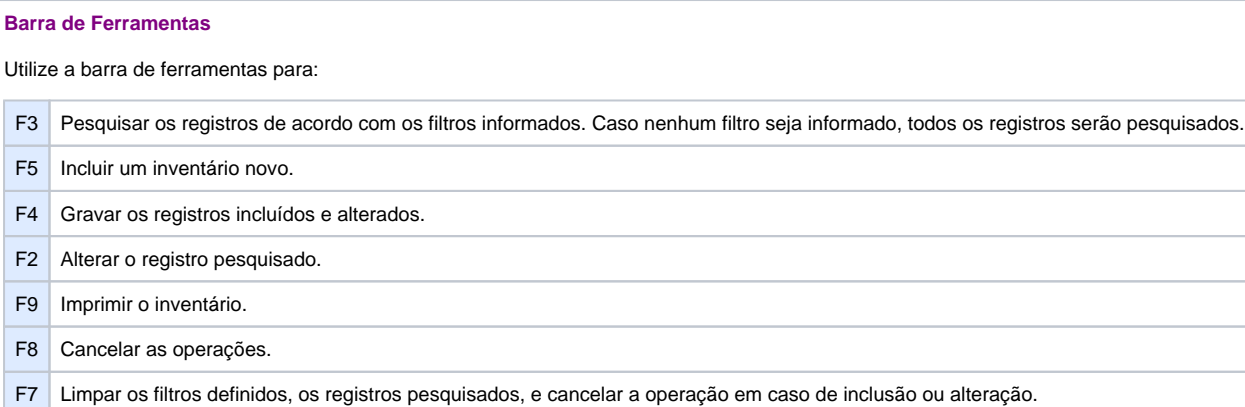

#### **Página Produtos por Setor**

Esta coluna é de uso opcional, e deve ser utilizada quando a contagem for separada em áreas. Algumas empresas dividem o estoque inventariado em setores. Este recurso agiliza na localização de problemas quando existem muitos itens inventariados, pois pode-se realizar a recontagem somente nas áreas com divergências, evitando que todo o estoque seja revisto.

Um setor pode ser considerado como uma área, período ou fase do inventário que está em andamento.

Clique na pasta "Produtos por Setor" e preencha os campos conforme orientação a seguir:

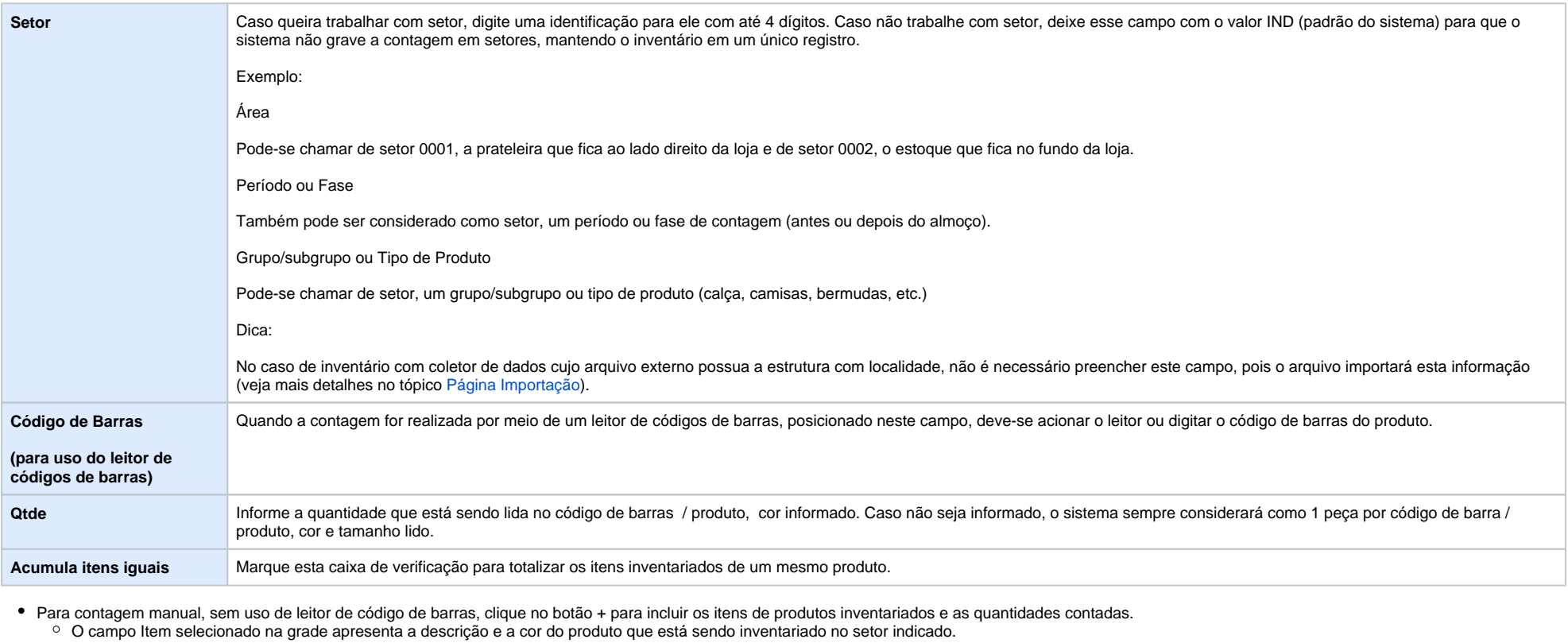

Nas linhas da Grid de produtos, pode-se lançar ou alterar os itens manualmente, por meio dos botões F6 ou + e F10 ou X no setor indicado.

No campo Produto, clique com o botão direito e selecione o produto.

No campo Cor, clique com o botão direito e selecione a cor; em seguida, informe a quantidade contada por grade.

**Página Totais por Produtos do Inventário**

Nesta página podem ser visualizados os produtos e a totalização das quantidades inventariadas.

#### **Página Importação**

Quando o inventário é realizado por um aparelho coletor de dados, será gerado um arquivo TXT com os dados da contagem.

Clique na página Importação para importar o arquivo texto com itens da contagem ou apenas o código de barras dos produtos para serem digitadas as quantidades do inventário.

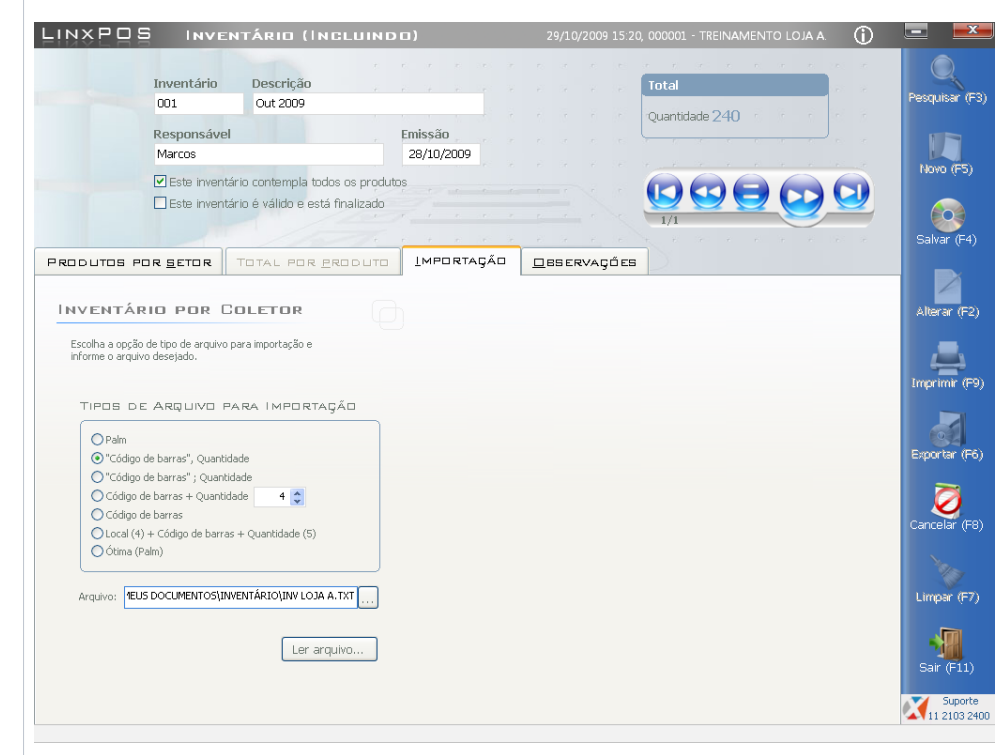

Na área **Tipos de Arquivo para Importação,** seleciona-se o padrão do código de barras a ser importado.

- Clique no botão para localizar o arquivo a ser importado.
- Clique no botão **Ler arquivo** para importar seus dados.

O Sistema irá realizar a leitura do arquivo indicado e caso ocorra algum erro na leitura, arquivo será importado e o erro mostrado na página **Log de Erros do Coletor**.

Por segurança, será melhor cancelar a operação de inclusão / alteração do inventário, corrigir o arquivo e importá-lo novamente.

Veja, a seguir, exemplos de arquivos e os seus tipos:

![](_page_9_Picture_70.jpeg)

![](_page_9_Picture_71.jpeg)